仲間どうしの日程を、ネットを通じて調整する為のWebページの紹介です。皆にとって都合の良い日時や、内容の確認 できる等の方法の紹介です。

## **1. 『LINE』の日程調整機能紹介**

これから説明する内容は LINE 公式ブログ(以下URL)の Web ページを引用しています。

<https://official-blog-ja.line.me/archives/17582540.html>

## **(1) 日程調整を起案する方法**

①日程調整のイベントを作成する。

LINE 日程調整を開くには、LINEグループ等のトークルームを開く。「+メニュー」を開き、「日程調整」をタップする。

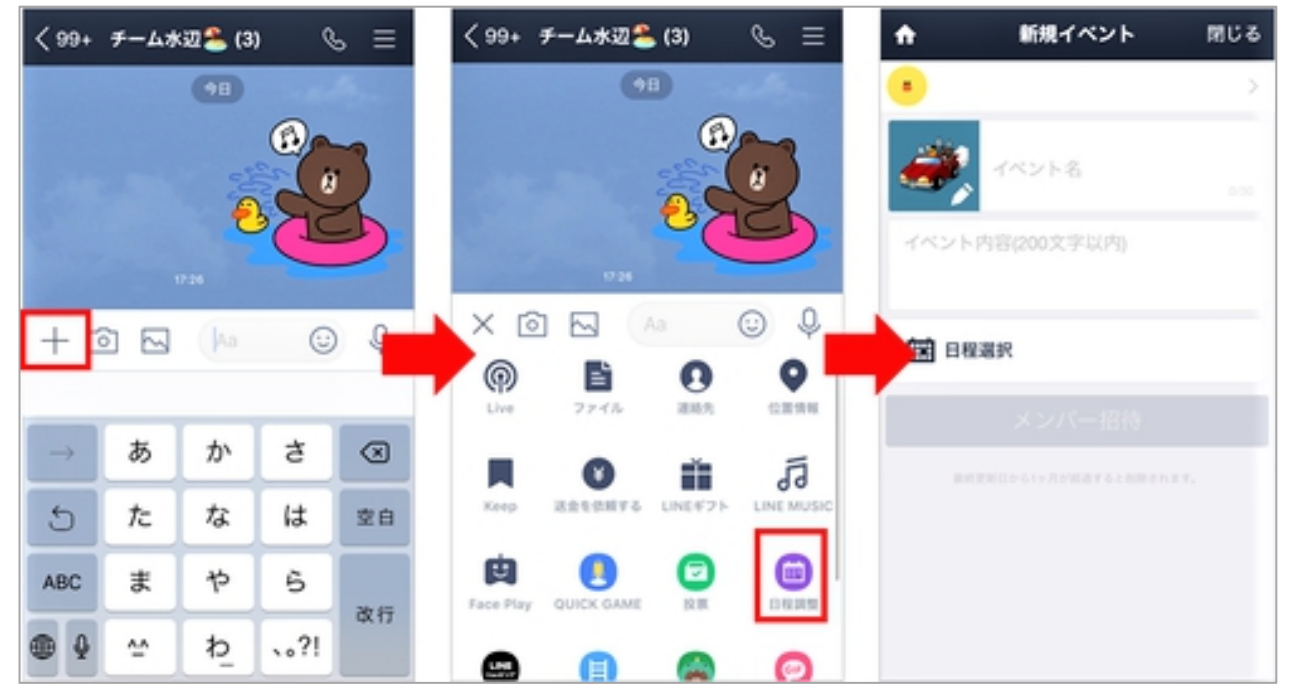

②イベント名と説明文を入力し、「日程選択」でアンケートをとりたい候補日を選択します。

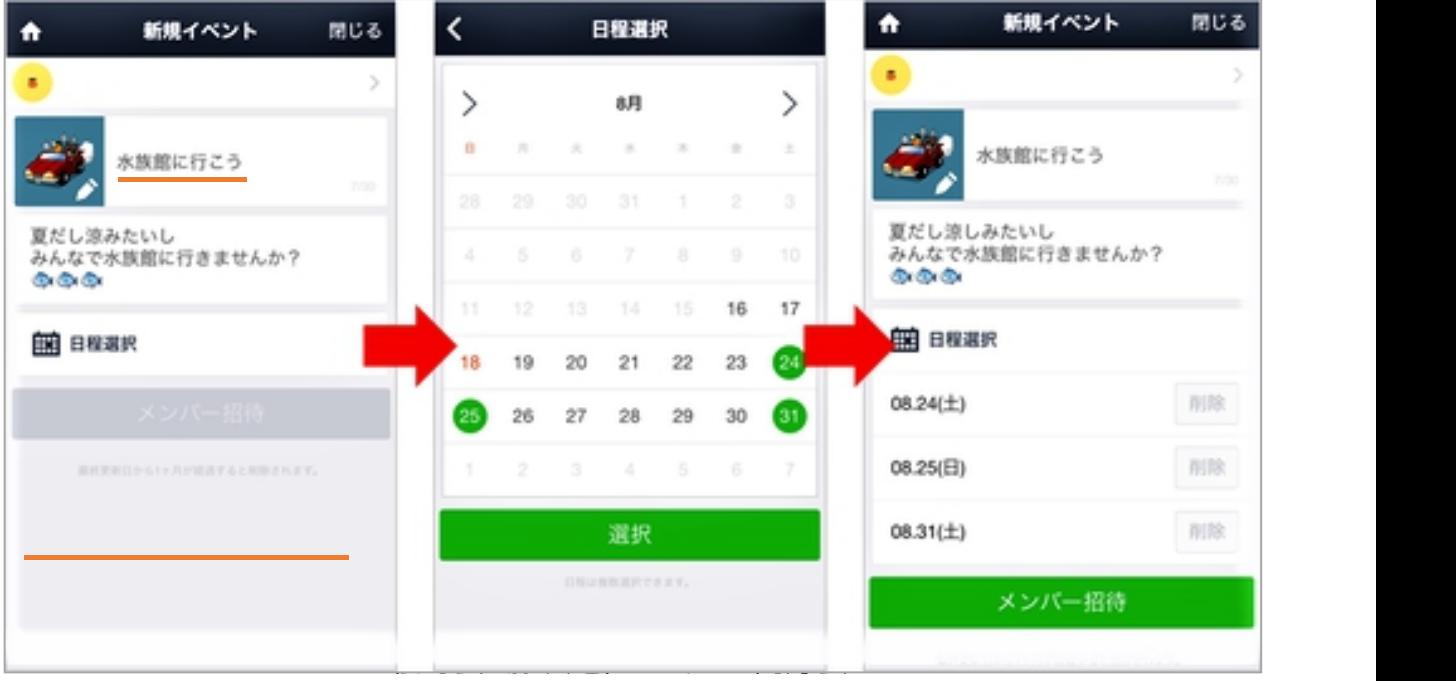

**日程調整・投票** | LINE | LINE で日程の調整 | 2

③「メンバー招待」をタップしてスケジュールを調整したい参加者を選択し、最後に相手へのメッセージを入力して 「送信」を押します。

参加者には、LINE のトークで通知が送られます。(現時点ではスマートフォンのみ閲覧可能です)

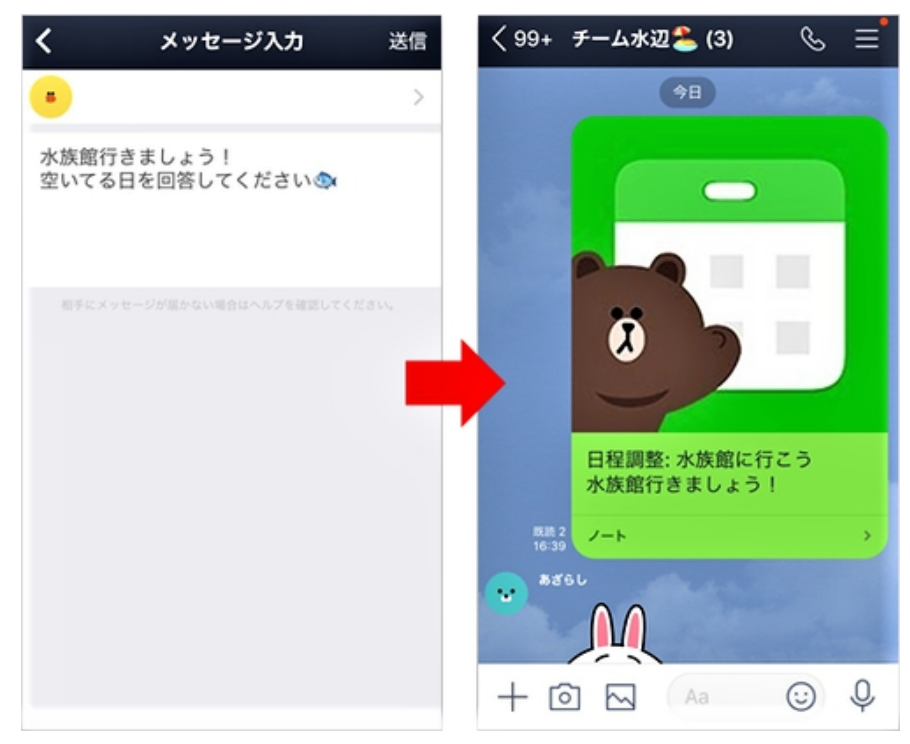

## **(2) 日程調整が届いたら予定の回答方法**

- ①日程調整の依頼が LINE で届いたら、メッセージをタップし、回答画面に移動します。「回答する」をタップし、 あとは〇×△を選ぶだけで簡単に回答することができます。
	- ・コメント欄もあるので、ちょっとした情報補足などにも便利です。(※回答は後から変更することも可能です) ・候補日を追加したり、新しい参加者を招待したりなど、イベントの編集は誰でも可能!

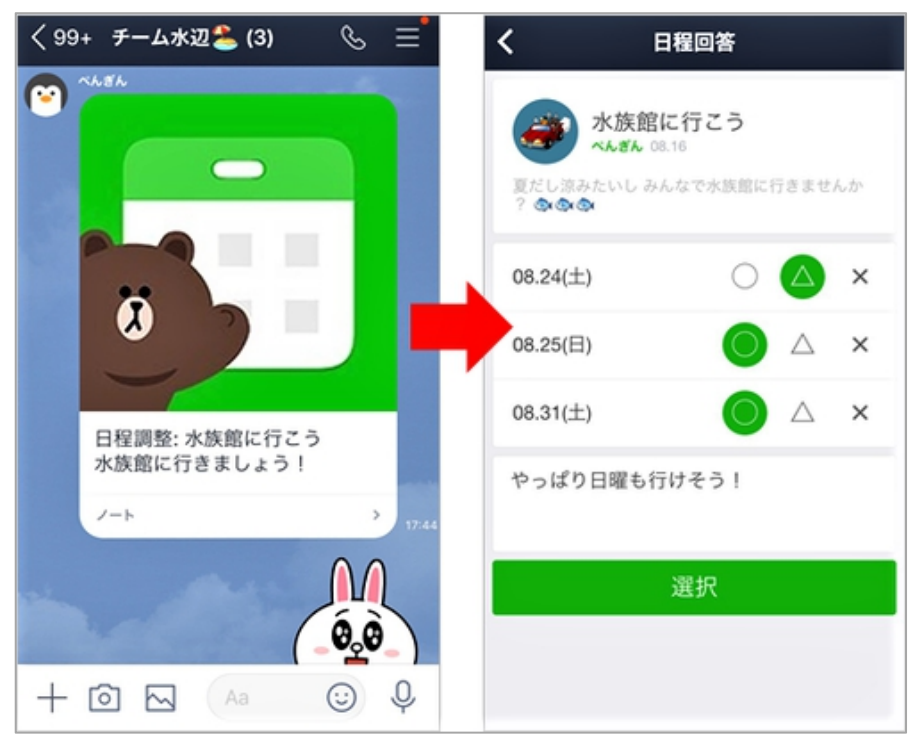

松寿会 藤沢地区 パソコン同好会

②回答者にメッセージを送信」を選択すれば、スケジュールに回答した人のみに連絡することができるので、決定 事項の共有も簡単です。

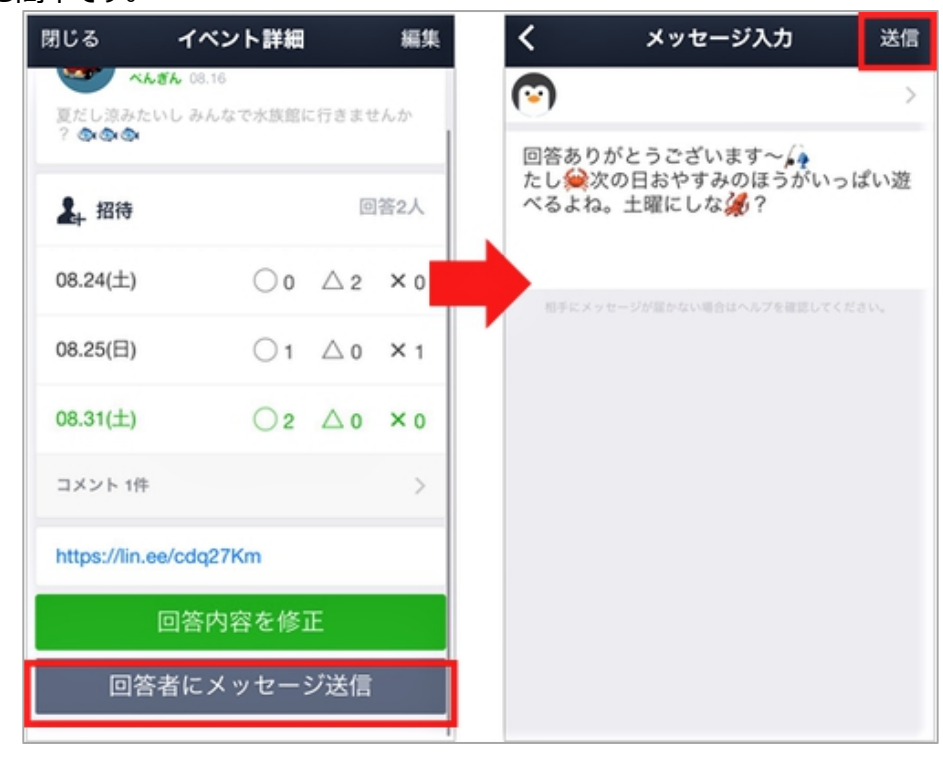

3回答された結果はわかりやすく一覧で表示されるので、みんなの空いてる日にちが一目瞭然!

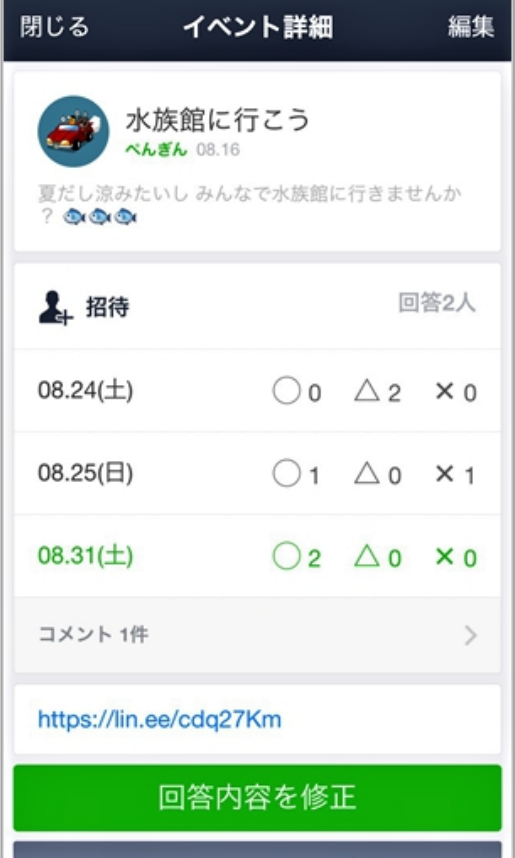

松寿会 藤沢地区 パソコン同好会